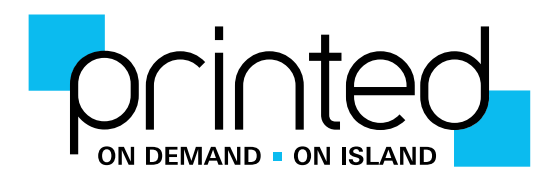

## Preparing Artwork Files

We much prefer that you send native file formats from Adobe Creative Suite or saved as .pdf as an Acrobat 4.0 (.pdf 1.3) compatible file with crop marks and High Quality setting whcih includes bleed of at least 3mm.

There are many other programs that can be used to produce artwork but these often result in lower quality. Please try to avoid MS Paint, PowerPoint and if you have used Microsoft Word please save the file as a .pdf before sending it to us. (Go to 'Print' and in bottom left hand corner look for 'Save As' option and save as .pdf.) Beware of colour shift. Colours tend to look more purple when printing from Microsoft products.

## **.jpg, .jpeg, .png and other images downloaded from the internet (other than photo libraries such as Shutterstock) should be avoided if you want good results.**

For most jobs we require at least 3mm bleed and we suggest keeping text at least 5mm away from the edges.

Set up text as 100% Black.

Large differences in printer and monitor calibration make it very difficult to accurately match colour from a monitor to print. What you see on screen may be different to the printed product. If your print job is colour sensitive, request a printed proof first.

## Layout

Please supply your job 1up, not as multiples on a sheet. Our imposition software makes the most efficient use of the sheet size and ensures that the jobs are in the correct place for trimming and accurate finishing.

When preparing a booklet, book or brochure, please leave your pages in order. Don't try to impose them.

Please always specify the final product size as well as the flat sheet size.

## Email

When sending files via email, please ensure that you send it at 'original size' as some email software reduces images to screen resolution which is too low to print from succesfully.

If your file is too big, please visit www.wetransfer.com and send it to theteam@printed.gg